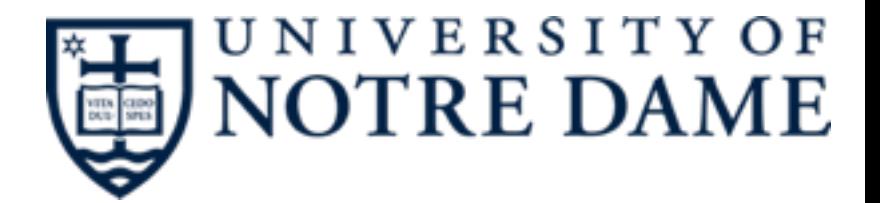

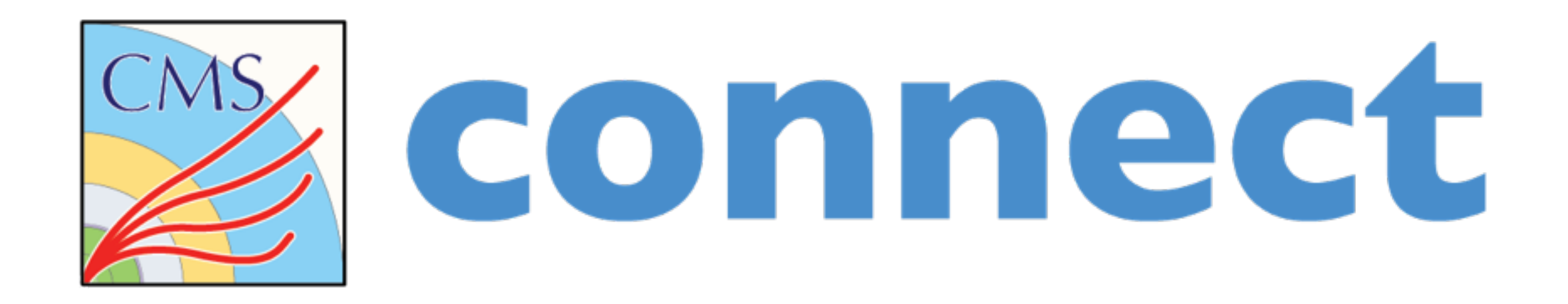

# **CMSSW-related tips**

Kenyi Hurtado

**June 17, 2016** <sup>1</sup>

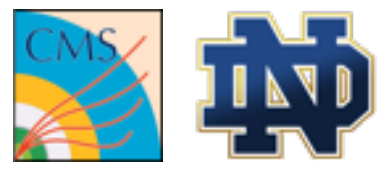

### **Introduction**

• Handling the CMSSW framework is one of things that CRAB usually does for you. These tips are however, for people who needs the framework as a set of dependencies for something other than cmsRun in a condor job.

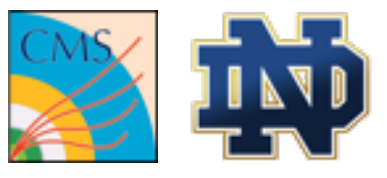

## **Covered in this presentation**

- •Setting up the framework on the worker node
- •Sandbox creation and unpacking
- •Transfering files via e.g XRootD, gfalcopy, etc

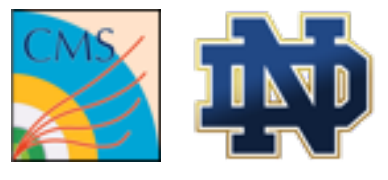

### **Setup the framework**

- If you just need to setup some version of the framework without adding any new packages, you can simply do that in your job as you usually do interactively.
- If you need to add packages via git and don't want every worker node to pull data and build every time, you can create a sandbox and unpack it on the worker node.

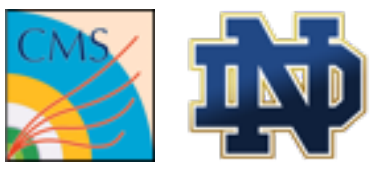

### **Setup the framework**

• To setup the framework

#! /bin/bash # Source cmsset default export VO\_CMS\_SW\_DIR=/cvmfs/cms.cern.ch source \$VO\_CMS\_SW\_DIR/cmsset\_default.sh

#CMSSW configuration export CMS\_VERSION=CMSSW\_7\_4\_7 export SCRAM\_ARCH=slc6\_amd64\_gcc491

**scramv1 project CMSSW \${CMS\_VERSION} cd \${CMS\_VERSION}/src eval `scramv1 runtime -sh`**  … keep working….

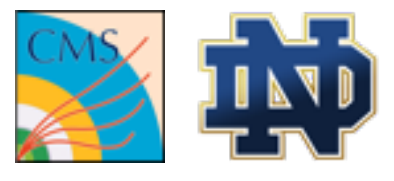

## **Creating a Sandbox**

• Now, assume you need not only to setup the framework but download your package… this can take a while and is a systematic procedure.

cd CMSSW\_7\_4\_7/src/ git cms-merge-topic HuguesBrun:trigElecIdInCommonIsoSelection720 git clone https://github.com/cms-ttH/MiniAOD cd MiniAOD; git checkout 0181312365929129567455eeca5b5d3f1732dc21; cd .. git clone https://github.com/cms-ttH/ttH-13TeVMultiLeptons cd ttH-13TeVMultiLeptons git checkout 08de8b5bfc05770410dbc5481fb47be89f3e7e94 … more stuf… done!

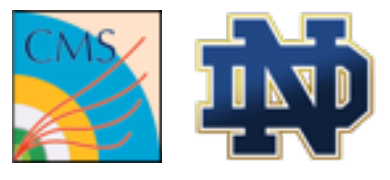

## **Creating a Sandbox**

• You can simply pack it with your favorite compress tool, the trick is how to use it on the worker node

#### \$ tar -jcf sandbox\_cmssw\_7\_4\_7.tar.bz2 CMSSW\_7\_4\_7

- Your sandbox will have all sort of hardcoded paths, CMSSW\_BASE, LOCALRT, python PATHs, etc...
- You might want to create a new release on the worker node based on your sandbox.

http://docs.uscms.org/Software+Access

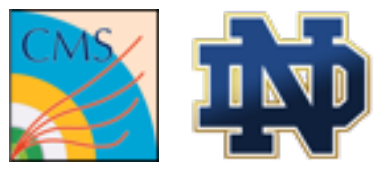

## **Transfering Input/Output files**

- Files at CMS are not small!
- We do have tools to access data files remotely
- Also, each CMS user has either:
	- A T2 storage space assigned
	- A storage space at the LPC CAF
- Use these features rather than relying on HTCondor transfer mechanisms.

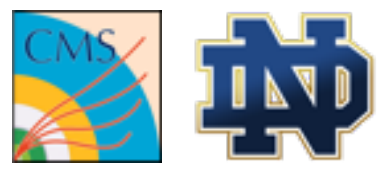

## **Input files**

- We rely mostly on AAA for remote access of data files.
	- If using ROOT:

TFile \*f =TFile::Open(["root://cmsxrootd.fnal.gov///store/mc/…root"](root://cmsxrootd.fnal.gov///store/mc/%E2%80%A6root));

• with xrdcp:

xrdcp [root://cmsxrootd.fnal.gov///store/mc/…root](root://cmsxrootd.fnal.gov///store/mc/%E2%80%A6root) foo.root

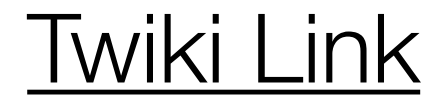

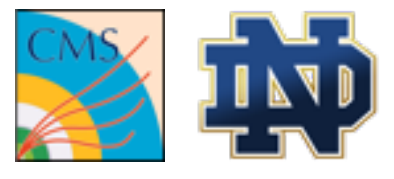

### **Output files**

- You can stage out files via XRootD or e.g gfal-copy
- For FNAL for example:

xrdcp foo.root root://cmseos.fnal.gov:1094//eos/uscms/store/user/<user>

[lcg-cp -bvD srmv2 foo.root srm://cmseos.fnal.gov:8443/srm/v2/server?](srm://cmseos.fnal.gov:8443/srm/v2/server?SFN=/eos/uscms/store/user/%3Cuser%3E/foo.root) SFN=/eos/uscms/store/user/<user>/foo.root

[gfal-copy foo.root srm://cmseos.fnal.gov:8443/srm/v2/server?SFN=/eos/](srm://cmseos.fnal.gov:8443/srm/v2/server?SFN=/eos/uscms/store/user/%3Cuser%3E/foo.root) uscms/store/user/<user>/foo.root

#### [USCMS Guide](http://uscms.org/uscms_at_work/computing/setup/mass_storage.shtml)

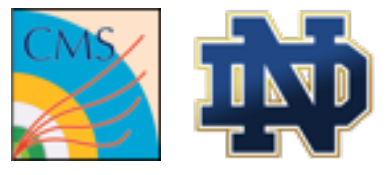

### **Questions?**